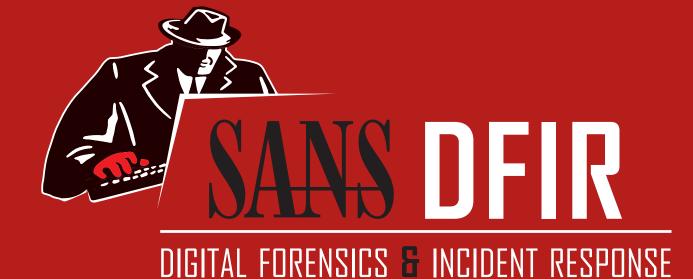

# Windows Forensic Analysis

You Can't Protect What You Don't Know About

digital-forensics.sans.org

Poster Created by Rob Lee with support of the SANS DFIR Faculty ©2018 Rob Lee. All Rights Reserved.

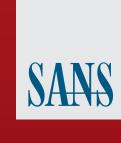

# Windows Artifact Analysis: Evidence of...

Windows® Time Rules \$ S T A N D A R D \_ I N F O R M A T I O N File **Volume** File **File Move** Creation Access **Modification** Rename Copy File Move File Move **Deletion** (cut/paste Modified -Modified -Modified -Time of File Time of Data No Change No Change No Change No Change Modification Creation Access -Access -Access -Access -Access -Access -Access -Time of Access Time of Time of File Time of Time of No Change No Change No Change File Creation File Copy Move via CLI Cut/Paste on NTFS Win7+ Metadata -Metadata -Metadata -Metadata – Metadata -Metadata -Inherited from Original Time of Time of Data Time of Time of Time of Local No Change **File Creation** Modification File Rename File Move File Copy Creation -Creation -Creation -Creation -Creation -Creation -Creation -Creation -Time of Time of Time of File No Change No Change No Change No Change No Change **File Creation** File Copy Move via CLI \$ FILENAME Creation Access File Move File Move File Move Deletion Rename Copy (move via CLI) Modified -Modified -Modified -Modified -Modified -Modified -Modified -Modified -Modified -Time of File Time of Time of Move Time of No Change No Change No Change No Change No Change Cut/Paste Creation File Copy via CLI Access -Access -Access -Access -Access -Access -Access -Access -Time of Move No Change No Change No Change No Change No Change **File Creation** File Copy via CLI Cut/Paste Metadata -Metadata -Metadata -Metadata -Time of Time of Time of Move Time of No Change No Change No Change No Change No Change **File Creation** File Copy via CLI Cut/Paste Creation -Creation -Creation -Creation -Creation -Creation -Time of Time of Time of Move Time of No Change No Change No Change No Change File Copy via CLI Cut/Paste **File Creation** 

The "Evidence of..." categories were originally created by SANS Digital Forensics and Incidence Response faculty for the SANS course FOR500: Windows Forensic Analysis. The categories map a specific artifact to the analysis questions that it will help to answer. Use this poster as a cheat-sheet to help you remember where you can discover key Windows artifacts for computer intrusion, intellectual property theft, and other common cyber crime investigations.

# **File Download**

### **Open/Save MRU**

### Description

In the simplest terms, this key tracks files that have been opened or saved within a Windows shell dialog box. This happens to be a big data set, not only including web browsers like Internet Explorer and Firefox, but also a majority of commonly used applications.

NTUSER.DAT\Software\Microsoft\Windows\CurrentVersion\Explorer\ComDlg32\OpenSaveMRU

NTUSER.DAT\Software\Microsoft\Windows\CurrentVersion\Explorer\ComDlg32\OpenSavePIDIMRU

• The "\*" key - This subkey tracks the most recent files of any extension input in an OpenSave dialog

• .??? (Three letter extension) – This subkey stores file info from the OpenSave dialog by specific extension

### **Email Attachments**

### **Description**

The email industry estimates that 80% of email data is stored via attachments. Email standards only allow text. Attachments must be encoded with MIME/base64 format.

### Location Outlook

%USERPROFILE%\Local Settings\ApplicationData\Microsoft\Outlook

%USERPROFILE%\AppData\Local\Microsoft\Outlook

Interpretation MS Outlook data files found in these locations include OST and PST files. One should also check the OLK and Content.Outlook folder, which might roam depending on the specific version of Outlook used. For more information on where to find the OLK folder this link has a handy chart: http://www.hancockcomputertech.com/blog/2010/01/06/find-themicrosoft-outlook-temporary-olk-folder

# **Skype History**

# Description

· Skype history keeps a log of chat sessions and files transferred from one machine to another

• This is turned on by default in Skype installations Location

# C:\Documents and Settings\<username>\Application\Skype\<skype-name>

C:\%USERPROFILE%\AppData\Roaming\Skype\<skype-name>

Interpretation

Each entry will have a date/time value and a Skype username associated

# **Browser Artifacts**

Not directly related to "File Download". Details stored for each local user

account. Records number of times visited (frequency). Location

# **Internet Explorer**

%USERPROFILE%\AppData\Roaming\Microsoft\Windows\IEDownloadHistory\index.dat • IE10-11:

# %USERPROFILE%\AppData\Local\Microsoft\Windows\WebCache\WebCacheV\*.dat

### • v26+: Table:moz annos

Chrome: • Win7/8/10:

# %USERPROFILE%\AppData\Local\Google\Chrome\User Data\Default\History

Many sites in history will list the files that were opened from remote sites and downloaded to the local system. History will record the access to the file on the website that was accessed via a link.

# **Downloads**

Firefox and IE has a built-in download manager application which keeps a history of every file downloaded by the user. This browser artifact can provide excellent information about what sites a user has been visiting and what kinds of files they have been downloading from them. Location

# Firefox:

- %userprofile%\Application Data\Mozilla\ Firefox\Profiles\<random text>.default\downloads.sqlite Win7/8/10:
- **Internet Explorer:**
- %USERPROFILE%\AppData\Roaming\Microsoft\Windows\ IEDownloadHistory\
- %USERPROFILE%\AppData\Local\Microsoft\Windows\WebCache\ WebCacheV\*.dat

### Interpretation

- Downloads will include: • Filename, Size, and Type
- Download from and Referring Page • File Save Location
- Application Used to Open File
- Download Start and End Times

# **ADS Zone.Identifer**

# Description

Starting with XP SP2 when files are downloaded from the "Internet Zone" via a browser to a NTFS volume, an alternate data stream is added to the file. The alternate data stream is named "Zone.Identifier."

Files with an ADS Zone.Identifier and contains ZoneID=3 were downloaded from the Internet

- URLZONE\_TRUSTED = ZoneID = 2
- URLZONE\_INTERNET = ZoneID = 3 • URLZONE\_UNTRUSTED = ZoneID = 4

### **UserAssist**

### Description GUI-based programs launched from the desktop are tracked in the launcher on a Windows System.

### Location

NTUSER.DAT HIVE: NTUSER.DAT\Software\Microsoft\Windows\Currentversion\Explorer\UserAssist\

### Interpretation

All values are ROT-13 Encoded GUID for XP

### 75048700 Active Desktop GUID for Win7/8/10

- CEBFF5CD Executable File Execution

### **Windows 10 Timeline**

Win10 records recently used applications and files in a "timeline" accessible via the "WIN+TAB" key. The data is recorded in a SQLite database.

Shortcut File Execution

# C:\Users\<profile>\AppData\Local\ConnectedDevices

Platform\L.<profile>\ActivitiesCache.db Interpretation

### Application execution Focus count per application

GUI Program execution launched on the Win10 system is tracked in the RecentApps key

**RecentApps** 

NTUSER.DAT\Software\Microsoft\Windows\Current Version\Search\RecentApps

# Interpretation

Each GUID key points to a recent application. AppID = Name of Application LastAccessTime = Last execution time in UTC LaunchCount = Number of times executed

### **Shimcache**

### Description

· Windows Application Compatibility Database is used by Windows to identify possible application compatibility Tracks the executables file name, file size, last modified time,

### and in Windows XP the last update time Location

SYSTEM\CurrentControlSet\Control\SessionManager\AppCompatibilit

Win7/8/10: SYSTEM\CurrentControlSet\Control\Session Manager\AppCompatCache

### Interpretation Any executable run on the Windows system could be found

in this key. You can use this key to identify systems that specific malware was executed on. In addition, based on the interpretation of the time-based data you might be able to determine the last time of execution or activity on the system. · Windows XP contains at most 96 entries - LastUpdateTime is updated when the files are executed

### Windows 7 contains at most 1,024 entries - LastUpdateTime does not exist on Win7 systems

### Description

· The Windows 7 task bar (Jump List) is engineered to allow users to "jump" or access items they have frequently or recently used quickly and easily. This functionality cannot only include recent media files; it must also include recent The data stored in the AutomaticDestinations folder will

**Jump Lists** 

each have a unique file prepended with the AppID of the associated application. Location

# Win7/8/10:

C:\%USERPROFILE%\AppData\Roaming\Microsoft\Windows\Recent\ **AutomaticDestinations** 

# Interpretation

· First time of execution of application. - Creation Time = First time item added to the AppID file.

Last time of execution of application w/file open. - Modification Time = Last time item added to the AppID file. List of Jump List IDs -> http://www.forensicswiki.org/wiki/List\_of\_Jump\_List\_IDs

# Amcache.hve

### **Description** ProgramDataUpdater (a task associated with the Application Experience Service) uses the registry file Amcache.hve to store

# data during process creation

**Program Execution** 

C:\Windows\AppCompat\Programs\Amcache.hve

Amcache.hve - Keys = Amcache.hve\Root\File\{Volume GUID}\\####### • Entry for every executable run, full path information, File's ation Time, and Disk volume the

executable was run from First Run Time = Last Modification Time of Key · SHA1 hash of executable also contained in the key

# System Resource Usage Monitor

### Description

Records 30 to 60 days of historical system performance. Applications run, user account responsible for each, and application and bytes sent/received per application per hour.

(SRUM)

### SOFTWARE\Microsoft\WindowsNT\CurrentVersion\SRUM\Extensions {d10ca2fe-6fcf-4f6d-848e-b2e99266fa89} = Application Resource Usage Provider C:\Windows\

Interpretation Use tool such as **srum\_dump.exe** to cross correlate the data

### between the registry keys and the SRUM ESE Database. BAM/DAM

Windows Background Activity Moderator (BAM)

SYSTEM\CurrentControlSet\Services\bam\UserSettings\{SID} SYSTEM\CurrentControlSet\Services\dam\UserSettings\{SID}

# **Investigative Notes**

Provides full path of the executable file that was run on the system and last execution date/time

### **Last-Visited MRU**

### Tracks the specific executable used by an application to open the files documented in the OpenSaveMRU key. In addition, each value also tracks the directory location for the last file

### Example: Notepad.exe was last run using the C:\%USERPROFILE%\ **Desktop** folder Location

 $NTUSER.DAT \ Software \ Microsoft \ Windows \ Current \ Version \ Explorer \ ComDlg 32 \ Version \ Annual \ ComDlg 32 \ Version \ Annual \ Annual \ ComDlg 32 \ Version \ Annual \ Annual \ A$ LastVisitedPidIMRU

· Increases performance of a system by pre-loading code pages of commonly used applications. Cache Manager monitors all files and directories referenced for each application or process and maps them into a .pf file. Utilized

Limited to 128 files on XP and Win7 · Limited to 1024 files on Win8

# Location

· Each .pf will include last time of execution, number of times run, and device and file handles used by the program

Date/Time file by that name and path was first executed - Creation Date of .pf file (-10 seconds) Date/Time file by that name and path was last executed

Last modification date of .pf file (-10 seconds) Win8-10 will contain last 8 times of execution

# **Deleted File or File Knowledge**

# **XP Search – ACMRU**

# Description

You can search for a wide range of information through the search assistant on a Windows XP machine. The search assistant will remember a user's search terms for filenames, computers, or words that are inside a file. This is an example of where you can find the "Search History" on the Windows system.

### Location NTUSER.DAT HIVE

NTUSER.DAT\Software\Microsoft\Search Assistant\ACMru\#### Interpretation

• Search the Internet – ####=5001 • All or part of a document name – ####=5603

### • A word or phrase in a file - ####=5604 • Printers, Computers and People – ####=5647

Description Thumbnails of pictures, office documents, and folders exist in a database called the thumbcache. Each user will have their own database based on the thumbnail sizes viewed by the

Thumbcache

# user (small, medium, large, and extra-larger)

- 32 -> small - 96 -> medium

- 256 -> large - 1024 -> extra large

C:\%USERPROFILE%\AppData\Local\Microsoft\Windows\Explorer

database file.

Interpretation • These are created when a user switches a folder to thumbnail mode or views pictures via a slide show. As it were, our thumbs are now stored in separate database files. Win7+ has 4 sizes for thumbnails and the files in the cache folder reflect this:

• The thumbcache will store the thumbnail copy of the picture

based on the thumbnail size in the content of the equivalent

### Hidden file in directory where images on machine exist stored in a smaller thumbnail graphics. thumbs.db catalogs pictures

in a folder and stores a copy of the thumbnail even if the

### pictures were deleted. Location

WinXP/Win8|8.1 Automatically created anywhere with homegroup enabled

Automatically created anywhere and accessed via a UNC Path (local or remote)

# Interpretation

- Document Thumbnail Even if Deleted • Last Modification Time (XP Only)
- Original Filename (XP Only)

# browsing. The history also records local and remote (via

Location **Internet Explorer:** 

 $\verb|%USERPROFILE| \verb|%LocalSettings| History| History. IE5|$  $\\ \verb| %USERPROFILE| \verb| AppData| Local \verb| Microsoft| \verb| Windows History| \verb| History| . IE5| \\$ 

# $\\ \verb|WUSERPROFILE| \verb|AppData| Local| Microsoft| \verb|Windows| WebCache| \verb|WebCache| | \\$

• Does not mean file was opened in browser

# Search - WordWheelQuery

Description Keywords searched for from the START menu bar on a

### Location Win7/8/10 NTUSER.DAT Hive

NTUSER.DAT\Software\Microsoft\Windows\CurrentVersion\Explorer\WordWheelQuery

Keywords are added in Unicode and listed in temporal order

# Win7/8/10 Recycle Bin

### The recycle bin is a very important location on a Windows file system to understand. It can help you when accomplishing a forensic investigation, as every file that is deleted from a Windows recycle bin aware program is generally first put in

### Location Hidden System Folder

the recycle bin.

Win7/8/10

• Deleted Time and Original Filename contained in separate files for each deleted recovery file

### Interpretation • SID can be mapped to user via Registry Analysis

• Win7/8/10

Recovery Data

- Files Preceded by \$1###### files contain Original PATH and name Deletion Date/Time

- Files Preceded by \$R###### files contain

### Tracks the specific executable used by an application to open the files documented in the OpenSaveMRU key. In addition,

LastVisitedMRU

Win7/8/10

Description

each value also tracks the directory location for the last file that was accessed by that application. Location

# LastVisitedPidIMRU

# OpenSaveMRU and the last file path used

### a forensic investigation, as every file that is deleted from a Windows recycle bin aware program is generally first put in the recycle bin.

• C:\RECYCLER" 2000/NT/XP/2003

Location **Hidden System Folder** Windows XP

• Subfolder is created with user's SID

INCIDENT RESPONSE & THREAT HUNTING

Interpretation • SID can be mapped to user via Registry Analysis

Maps file name to the actual name and path it was deleted from

# DIGITAL FORENSICS 🔓 INCIDENT RESPONSE

dfir.to/DFIRCast

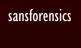

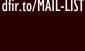

dfir.to/gplus-sansforensics

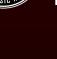

Response

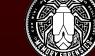

**Advanced Memory** 

Threat Detection

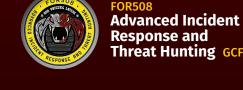

Response and Threat Hunting GCFA

Cyber Threat Intelligence

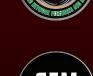

Forensics: Threat Hunting, Analysis, and Incident Response GNFA

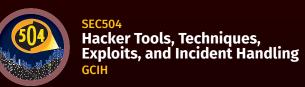

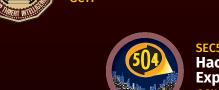

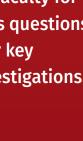

Description that was accessed by that application

NTUSER.DAT\Software\Microsoft\Windows\CurrentVersion\Explorer\ComDlg32\

# OpenSaveMRU and the last file path used.

to know an application was executed on a system.

Interpretation

### Thumbs.db Description

# • Thumbnail Picture of Original Picture

IE|Edge file:// A little-known fact about the IE History is that the information stored in the history files is not just related to Internet

network shares) file access, giving us an excellent means for

determining which files and applications were accessed on

the system, day by day.

Interpretation • Stored in index.dat as: file:///C:/directory/filename.ext

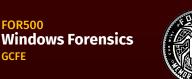

OPERATING SYSTEM & DEVICE IN-DEPTH

**Advanced** 

Forensics &

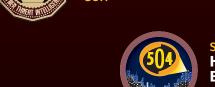

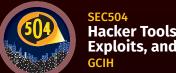

### Interpretation Tracks the application executables used to open files in

**Prefetch Description** 

· (exename)-(hash).pf WinXP/7/8/10: C:\Windows\Prefetch

# - Embedded last execution time of .pf file

# **Last-Visited MRU**

# 

 $NTUSER.DAT \ Software \ Microsoft \ Windows \ Current \ Version \ Explorer \ ComDlg 32 \ Version \ Annual \ ComDlg 32 \ Version \ Annual \ Annual \ ComDlg 32 \ Version \ Annual \ ComDlg 32 \ Version \ Annual \ ComDlg 32 \ Version \ Annual \ ComDlg 32 \ Version \ Annual \ ComDlg 32 \ Version \ Annual \ ComDlg 32 \ Version \ Annual \ Annual \ ComDlg 32 \ Version \ Annual \ Annual \ Annu$ 

# Tracks the application executables used to open files in

**XP Recycle Bin** Description The recycle bin is a very important location on a Windows file system to understand. It can help you when accomplishing

### • Hidden file in directory called "INFO2" • INFO2 Contains Deleted Time and Original Filename • Filename in both ASCII and UNICODE

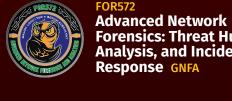

**REM: Malware Analysis** 

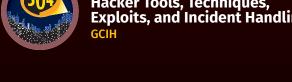

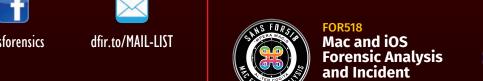

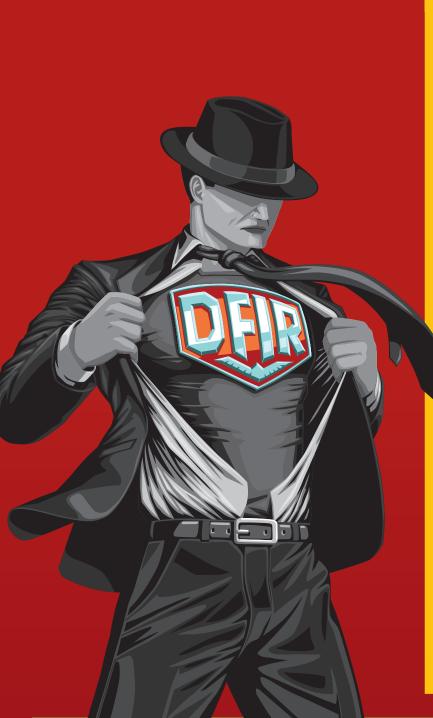

**Open/Save MRU** 

In the simplest terms, this key tracks files that have been opened or

data set, not only including web browsers like Internet Explorer and

saved within a Windows shell dialog box. This happens to be a big

Firefox, but also a majority of commonly used applications.

NTUSER.DAT\Software\Microsoft\Windows\CurrentVersion\Explorer\ComDlg32\

NTUSER.DAT\Software\Microsoft\Windows\CurrentVersion\Explorer\ComDlg32\

• The "\*" key – This subkey tracks the most recent files of any

• .??? (Three letter extension) - This subkey stores file info from

**Recent Files** 

Registry Key that will track the last files and folders opened and

is used to populate data in "Recent" menus of the Start menu.

NTUSER.DAT\Software\Microsoft\Windows\CurrentVersion\Explorer\RecentDocs

• **RecentDocs** – Overall key will track the overall order of the

last 150 files or folders opened. MRU list will keep track of the

temporal order in which each file/folder was opened. The last

• .??? - This subkey stores the last files with a specific extension

modification time of this key will be the time when and location

folder was opened. The last entry and modification time of this

**Jump Lists** 

• The Windows 7 task bar (Jump List) is engineered to allow users

quickly and easily. This functionality cannot only include recent

to "jump" or access items have frequently or recently used

• The data stored in the AutomaticDestinations folder will each

application and embedded with LNK files in each stream.

• Using the Structured Storage Viewer, open up one of the

• Each one of these files is a separate LNK file. They are also

stored numerically in order from the earliest one (usually 1) to

AutomaticDestination jumplist files.

the most recent (largest integer value).

have a unique file prepended with the AppID of the association

C:\%USERPROFILE%\AppData\Roaming\Microsoft\Windows\Recent\AutomaticDestinations

media files; it must also include recent tasks.

• Folder – This subkey stores the last folders that were opened.

MRU list will keep track of the temporal order in which each

key will be the time and location of the last folder opened.

that were opened. MRU list will keep track of the temporal

entry and modification time of this key will be the time and

location the last file of a specific extension was opened.

order in which each file was opened. The last entry and

where the last file of a specific extension was opened.

extension input in an OpenSave dialog

the OpenSave dialog by specific extension

Location

OpenSaveMRU

**OpenSavePIDIMRU** 

Description

Location

NTUSER.DAT:

Description

Location

Win7/8/10:

Interpretation

Win7/8/10:

# **Network Activity/Physical Location Timezone**

### Description

Identifies the current system time zone.

SYSTEM Hive:

SYSTEM\CurrentControlSet\Control\TimeZoneInformation

Interpretation

• Time activity is incredibly useful for correlation of activity • Internal log files and date/timestamps will be based on the

system time zone information • You might have other network devices and you will need to

### correlate information to the time zone information collected here **Cookies**

Cookies give insight into what websites have been visited and what activities may have taken place there.

Location

Internet Explorer

cookies.salite

Description

accessed.

Location

**Explorer Access:** 

Desktop Access:

Interpretation

Description

Location

Win7/8/10:

• C:\%USERPROFILE%\Recent

found in other locations.

Interpretation

XP:

browsed by the user.

%USERPROFILE%\AppData\Roaming\Microsoft\Windows\Cookies

 $\verb|\WISERPROFILE| App Data \end{|\WINDOWS|} In the constant of the content of the content of th$ 

%USERPROFILE%\AppData\Local\Microsoft\Windows\INetCookies

**Firefox** 

• Win7/8/10:  $\\ \verb| %USERPROFILE| \verb| AppData| Roaming Mozilla| Firefox| Profiles| < random text>. default| \\$ cookies.salite

%USERPROFILE%\Application Data\Mozilla\Firefox\Profiles\<random text>.default\

Chrome

%USERPROFILE%\Local Settings\ApplicationData\Google\Chrome\User Data\Default\

File/Folder Opening

**Shell Bags** 

• Which folders were accessed on the local machine, the network

and/or removable devices. Evidence of previously existing

folders after deletion/overwrite. When certain folders were

USRCLASS.DAT\Local Settings\Software\Microsoft\Windows\Shell\Bags

NTUSER.DAT\Software\Microsoft\Windows\Shell\BagMRU

NTUSER.DAT\Software\Microsoft\Windows\Shell\Bags

USRCLASS.DAT\Local Settings\Software\Microsoft\Windows\Shell\BagMRU

Stores information about which folders were most recently

Shortcut Files automatically created by Windows

• C:\%USERPROFILE%\AppData\Roaming\Microsoft\Windows\Recent\

• C:\%USERPROFILE%\AppData\Roaming\Microsoft\Office\Recent\

• Date/Time file of that name was first opened

• Date/Time file of that name was last opened

- Last Modification Date of Shortcut (LNK) File

• LNKTarget File (Internal LNK File Information) Data:

- Volume Information (Name, Type, Serial Number)

- Modified, Access, and Creation times of the target file

**Prefetch** 

Increases performance of a system by pre-loading code pages

of commonly used applications. Cache Manager monitors all

files and directories referenced for each application or process

and maps them into a .pf file. Utilized to know an application

• Can examine each .pf file to look for file handles recently used

• Can examine each .pf file to look for device handles recently used

- Creation Date of Shortcut (LNK) File

- Network Share information

was executed on a system.

• (exename)-(hash).pf

Location

WinXP/7/8/10:

C:\Windows\Prefetch

Limited to 128 files on XP and Win7

• Limited to 1024 files on Win8-10

- Original Location

- Name of System

Description

generate a shortcut file (.lnk)

**Shortcut (LNK) Files** 

- Opening local and remote data files and documents will

Note these are primary locations of LNK files. They can also be

%USERPROFILE%\AppData\Local\Google\Chrome\User Data\Default\Local Storage

### **Network History**

### Description

• Identify networks that the computer has been connected to

• Networks could be wireless or wired • Identify domain name/intranet name

Identify SSID

• Identify Gateway MAC Address Location

Win7/8/10 SOFTWARE HIVE: • SOFTWARE\Microsoft\Windows NT\CurrentVersion\NetworkList\Signatures\Unmanaged • SOFTWARE\Microsoft\Windows NT\CurrentVersion\NetworkList\Signatures\Managed • SOFTWARE\Microsoft\Windows NT\CurrentVersion\NetworkList\Nla\Cache

• Identifying intranets and networks that a computer has connected to is incredibly important

Interpretation • Not only can you determine the intranet name, you can

determine the last time the network was connected to it based on the last write time of the key • This will also list any networks that have been connected to via

• MAC Address of SSID for Gateway could be physically triangulated

### **WLAN Event Log**

Description Determine what wireless networks the system associated with and identify network characteristics to find location

**Relevant Event IDs** • 11000 – Wireless network association started

• 8001 – Successful connection to wireless network • 8002 – Failed connection to wireless network • 8003 – Disconnect from wireless network

• 6100 – Network diagnostics (System log) Location

### Microsoft-Windows-WLAN-AutoConfig Operational.evtx Interpretation

• Shows historical record of wireless network connections • Contains SSID and BSSID (MAC address), which can be used to geolocate wireless access point \*(no BSSID on Win8+)

**Last-Visited MRU** 

### **Description** Tracks the specific executable used by an application to open the files documented in the OpenSaveMRU key. In addition, each

### Location

NTUSER.DAT\Software\Microsoft\Windows\CurrentVersion\Explorer\ComDlg32\ LastVisitedMRU

LastVisitedPidIMRU

### Interpretation Tracks the application executables used to open files in

OpenSaveMRU and the last file path used.

### IE|Edge file://

The history also records local, removable, and remote (via network shares) file access, giving us an excellent means for determining which files and applications were accessed on the system, day by day.

• IE6-7:

%USERPROFILE%\Local Settings\History\ History.IE5

%USERPROFILE%\AppData\Local\Microsoft\Windows\History\History.IE5 • IE10-11:

 $\verb|\WebCache| WebCache| WebCache| WebCache| WebCache| WebCache| WebCache| WebCache| WebCache| WebCache| WebCache| WebCache| WebCache| WebCache| WebCache| WebCache| WebCache| WebCache| WebCache| WebCache| WebCache| WebCache| WebCache| WebCache| WebCache| WebCache| WebCache| WebCache| WebCache| WebCache| WebCache| WebCache| WebCache| WebCache| WebCache| WebCache| WebCache| WebCache| WebCache| WebCache| WebCache| WebCache| WebCache| WebCache| WebCache| WebCache| WebCache| WebCache| WebCache| WebCache| WebCache| WebCache| WebCache| WebCache| WebCache| WebCache| WebCache| WebCache| WebCache| WebCache| WebCache| WebCache| WebCache| WebCache| WebCache| WebCache| WebCache| WebCache| WebCache| WebCache| WebCache| WebCache| WebCache| WebCache| WebCache| WebCache| WebCache| WebCache| WebCache| WebCache| WebCache| WebCache| WebCache| WebCache| WebCache| WebCache| WebCache| WebCache| WebCache| WebCache| WebCache| WebCache| WebCache| WebCache| WebCache| WebCache| WebCache| WebCache| WebCache| WebCache| WebCache| WebCache| WebCache| WebCache| WebCache| WebCache| WebCache| WebCache| WebCache| WebCache| WebCache| WebCache| WebCache| WebCache| WebCache| WebCache| WebCache| WebCache| WebCache| WebCache| WebCache| WebCache| WebCache| WebCache| WebCache| WebCache| WebCache| WebCache| WebCache| WebCache| WebCache| WebCache| WebCache| WebCache| WebCache| WebCache| WebCache| WebCache| WebCache| WebCache| WebCache| WebCache| WebCache| WebCache| WebCache| WebCache| WebCache| WebCache| WebCache| WebCache| WebCache| WebCache| WebCache| WebCache| WebCache| WebCache| WebCache| WebCache| WebCache| WebCache| WebCache| WebCache| WebCache| WebCache| WebCache| WebCache| WebCache| WebCache| WebCache| WebCache| WebCache| WebCache| WebCache| WebCache| WebCache| WebCache| WebCache| WebCache| WebCache| WebCache| WebCache| WebCache| WebCache| WebCache| WebCache| WebCache| WebCache| WebCache| WebCache| WebCache| WebCache| WebCache| WebCache| WebCache| WebCache| WebCache| WebCache| WebCache| WebCache| WebCache| WebCache| WebCache| WebCache| WebCache| W$ 

### • Stored in index.dat as: file:///C:/directory/filename.ext • Does not mean file was opened in browser

# **Office Recent Files**

it easier for users to remember the last file they were editing. Location

NTUSER.DAT\Software\Microsoft\Office\VERSION

• 14.0 = Office 2010 • 11.0 = Office 2003 • 12.0 = Office 2007 • 10.0 = Office XP

NTUSER.DAT\Software\Microsoft\Office\VERSION\UserMRU\LiveID\_####\FileMRU

Interpretation

Similar to the Recent Files, this will track the last files that were opened by each MS Office application. The last entry added, per the MRU, will be the time the last file was opened by a specific MS Office application

# **Account Usage**

### **Last Login**

Description Lists the local accounts of the system and their equivalent security identifiers.

**Browser Search Terms** 

Records websites visited by date and time. Details stored for each local user account. Records number of times visited (frequency).

Also tracks access of local system files. This will also include the

website history of search terms in search engines.

%USERPROFILE%\AppData\Local\Microsoft\Windows\History\History.IE5

 $\verb|\WebCache| WebCache| WebCache| WebCache| WebCache| WebCache| WebCache| WebCache| WebCache| WebCache| WebCache| WebCache| WebCache| WebCache| WebCache| WebCache| WebCache| WebCache| WebCache| WebCache| WebCache| WebCache| WebCache| WebCache| WebCache| WebCache| WebCache| WebCache| WebCache| WebCache| WebCache| WebCache| WebCache| WebCache| WebCache| WebCache| WebCache| WebCache| WebCache| WebCache| WebCache| WebCache| WebCache| WebCache| WebCache| WebCache| WebCache| WebCache| WebCache| WebCache| WebCache| WebCache| WebCache| WebCache| WebCache| WebCache| WebCache| WebCache| WebCache| WebCache| WebCache| WebCache| WebCache| WebCache| WebCache| WebCache| WebCache| WebCache| WebCache| WebCache| WebCache| WebCache| WebCache| WebCache| WebCache| WebCache| WebCache| WebCache| WebCache| WebCache| WebCache| WebCache| WebCache| WebCache| WebCache| WebCache| WebCache| WebCache| WebCache| WebCache| WebCache| WebCache| WebCache| WebCache| WebCache| WebCache| WebCache| WebCache| WebCache| WebCache| WebCache| WebCache| WebCache| WebCache| WebCache| WebCache| WebCache| WebCache| WebCache| WebCache| WebCache| WebCache| WebCache| WebCache| WebCache| WebCache| WebCache| WebCache| WebCache| WebCache| WebCache| WebCache| WebCache| WebCache| WebCache| WebCache| WebCache| WebCache| WebCache| WebCache| WebCache| WebCache| WebCache| WebCache| WebCache| WebCache| WebCache| WebCache| WebCache| WebCache| WebCache| WebCache| WebCache| WebCache| WebCache| WebCache| WebCache| WebCache| WebCache| WebCache| WebCache| WebCache| WebCache| WebCache| WebCache| WebCache| WebCache| WebCache| WebCache| WebCache| WebCache| WebCache| WebCache| WebCache| WebCache| WebCache| WebCache| WebCache| WebCache| WebCache| WebCache| WebCache| WebCache| WebCache| WebCache| WebCache| WebCache| WebCache| WebCache| WebCache| WebCache| WebCache| WebCache| WebCache| WebCache| WebCache| WebCache| WebCache| WebCache| WebCache| WebCache| WebCache| WebCache| WebCache| WebCache| WebCache| WebCache| WebCache| WebCache| WebCache| WebCache| WebCache| WebCache| WebCache| W$ 

**System Resource Usage** 

**Monitor (SRUM)** 

Records 30 to 60 days of historical system performance.

and application and bytes sent/received per application

{973F5D5C-1D90-4944-BE8E-24B94231A174} = Windows Network Data Usage Monitor

{DD6636C4-8929-4683-974E-22C046A43763} = Windows Network Connectivity Usage

Use tool such as **srum\_dump.exe** to cross correlate the data between

Applications run, user account responsible for each,

SOFTWARE\Microsoft\WindowsNT\CurrentVersion\SRUM\Extensions

the registry keys and the SRUM ESE Database.

%USERPROFILE%\Local Settings\History\History.IE5

%userprofile%\Application Data\Mozilla\Firefox\Profiles\<r>

Profiles\<randomtext>.default\places.sqlite

SOFTWARE\Microsoft\WlanSvc\Interfaces\

C:\Windows\System32\SRU\

Interpretation

Description

Location

• IE10-11:

Firefox

Win7/8/10:

**Description** 

Location

**Internet Explorer** 

Location

• C:\windows\system32\config\SAM • SAM\Domains\Account\Users

Interpretation • Only the last login time will be stored in the registry key

# **Last Password Change**

Lists the last time the password of a specific local user has been changed.

SAM\Domains\Account\Users

Location

Interpretation

• Only the last password change time will be stored in the registry key

### **RDP Usage**

Track Remote Desktop Protocol logons to target machines. **Location** Security Log

Win7/8/10: %SYSTEM ROOT%\System32\winevt\logs\Security.evtx

Interpretation

• Win7/8/10 – Interpretation - Event ID 4778 – Session Connected/Reconnected

- Event ID 4779 – Session Disconnected • Event log provides hostname and IP address of remote machine making the connection

• On workstations you will often see current console session disconnected (4779) followed by RDP connection (4778)

# **Services Events**

Description

• Analyze logs for suspicious services running at boot time • Review services started or stopped around the time of a suspected compromise

Location

7034 – Service crashed unexpectedly

7036 – Service started or stopped

7040 – Start type changed (Boot | On Request | Disabled)

7045 – A service was installed on the system (Win2008R2+) 4697 – A service was installed on the system (from Security log)

• All Event IDs except 4697 reference the System Log

• A large amount of malware and worms in the wild utilize

• Services started on boot illustrate persistence (desirable in

malware) Services can crash due to attacks like process injection

# **Logon Types**

### Description

Logon Events can give us very specific information regarding the nature of account authorizations on a system if we know where to look and how to decipher the data that we find. In addition to telling us the date, time, username, hostname, and success/failure status of a logon, Logon Events also enables us to determine by exactly what means a logon was attempted.

### Location Win7/8/10: Event ID 4624

Interpretation

### Logon Type Explanation Logon via console

Network Logon Batch Logon

Windows Service Logon Credentials used to unlock screen

Network logon sending credentials (cleartext) Different credentials used than logged on user

Remote interactive logon (RDP) Cached credentials used to logon

Cached remote interactive (similar to Type 10)

Cached unlock (similar to Type 7)

### **Authentication Events**

Authentication mechanisms

Location

Domain/Active Directory = on domain controller

%SYSTEM ROOT%\System32\winevt\logs\Security.evtx Interpretation

# Event ID Codes (NTLM protocol)

Event ID Codes (Kerberos protocol)

• 4768: Ticket Granting Ticket was granted (successful logon) • 4769: Service Ticket requested (access to server resource) • 4771: Pre-authentication failed (failed logon)

# **Success/Fail Logons**

Determine which accounts have been used for attempted logons. Track account usage for known compromised accounts.

Location

Win7/8/10: %system root%\System32\winevt\logs\Security.evtx

Interpretation

• Win7/8/10 – Interpretation • 4624 – Successful Logon

Location

Interpretation

Referring websites

• 4625 - Failed Logon

• 4634 | 4647 - Successful Logoff

• 4720 – An account was created

# **External Device/USB Usage**

# **Key Identification**

Description Track USB devices plugged into a machine.

• SYSTEM\CurrentControlSet\Enum\USBSTOR SYSTEM\CurrentControlSet\Enum\USB Interpretation

• Identify vendor, product, and version of a USB device plugged into a machine • Identify a unique USB device plugged into the machine

• Determine the time a device was plugged into the machine • Devices that do not have a unique serial number will

### have an "&" in the second character of the serial number. **First/Last Times**

Description Determine temporal usage of specific USB devices connected to a Windows Machine.

**Location** First Time Plug and Play Log Files C:\Windows\setupapi.log

C:\Windows\inf\setupapi.dev.log Interpretation Search for Device Serial Number

· Log File times are set to local time zone

{83da6326-97a6-4088-9453-a19231573b29}\####

0064 = First Install (Win7-10)

0066 = Last Connected (Win8-10)

0067 = Last Removal (Win8-10)

**Location** First, Last, and Removal Times (Win7/8/10 Only) System Hive: \CurrentControlSet\Enum\USBSTOR\Ven\_Prod\_Version\USBSerial#\Properties\

# User

**Description** Find User that used the Unique USB Device. • Look for GUID from **SYSTEM\MountedDevices** 

### MountPoints2 Interpretation

This GUID will be used next to identify the user that plugged in the device. The last write time of this key also corresponds to the last time the device was plugged into the machine by that user. The number will be referenced in the user's personal mountpoints key in the NTUSER.DAT Hive.

• NTUSER.DAT\Software\Microsoft\Windows\CurrentVersion\Explorer\

# **PnP Events**

**Description** 

When a Plug and Play driver install is attempted, the service will log an ID 20001 event and provide a Status within the event. It is important to note that this event will trigger for any Plug and Play-capable device, including but not limited to USB, Firewire, and PCMCIA

**Location** System Log File Win7/8/10: %system root%\System32\winevt\logs\System.evtx

install attempted • Event ID 20001 Timestamp Device information

Interpretation

### Status (0 = no errors) **Volume Serial**

Discover the Volume Serial Number of he Filesystem Partition on the USB.

# device firmware.)

**ENDM**qmt

- Convert Decimal Serial Number into Hex Serial Number Interpretation Knowing both the Volume Serial

• The Shortcut File (LNK) contains the Volume Serial Number and Name RecentDocs Registry Key, in most cases, will contain the volume name when the USB device is opened via

Description Location • Find ParentIdPrefix - SYSTEM\CurrentControlSet\Enum\

devices.

• Event ID: 20001 – Plug and Play driver

# · Device serial number

Number

(NOTE: This is not the USB Unique Serial Number, which is hardcoded into the

# • SOFTWARE\Microsoft\WindowsNT\CurrentVersion\

• Use Volume Name and USB Unique Serial Number to:

- Find last integer number in line

Number and the Volume Name.

you can correlate the data across

RECENTDOCs key.

SHORTCUT File (LNK) analysis and the

# **Drive Letter and**

• SYSTEM\MountedDevices

Location

• %USERPROFILE%\Recent

Interpretation

Number)

- Original Location

- Name of System

Discover the last drive letter of the USB Device when it was plugged into the machine.

**Volume Name** 

• Using ParentldPrefix Discover Last Mount Point - SYSTEM\MountedDevices Win7/8/10: SOFTWARE\Microsoft\Windows Portable Devices\Devices

- Examine Drive Letters looking at Value Data Looking for Serial Number Interpretation Identify the USB device that was last mapped

to a specific drive letter. This technique will

only work for the last drive mapped. It does

not contain historical records of every drive

### letter mapped to a removable drive. **Shortcut (LNK) Files**

Shortcut files automatically created by Windows · Recent Items Open local and remote data files and documents will generate a shortcut file (.lnk)

### Win7/8/10 • %USERPROFILE%\AppData\Roaming\Microsoft\Windows\ • %USERPROFILE%\AppData\Roaming\Microsoft\Office\Recent

- Creation Date of Shortcut (LNK) File • Date/Time file of that name was last opened - Last Modification Date of Shortcut (LNK) File · LNKTarget File (Internal LNK File Information) Data: - Modified, Access, and Creation times of the

- Volume Information (Name, Type, Serial

- Network Share information

· Date/Time file of that name was first opened

value also tracks the directory location for the last file that was Example: Notepad.exe was last run using the C:\Users\Rob\Desktop folder

Win7/8/10: NTUSER.DAT\Software\Microsoft\Windows\CurrentVersion\Explorer\ComDlg32\

Description A little known fact about the IE History is that the information stored in the history files is not just related to Internet browsing.

Location **Internet Explorer:** 

Interpretation

Description MS Office programs will track their own Recent Files list to make

• 15.0 = Office 365

Description

Location

History.IE5

Description

Location

**Internet Explorer** 

Firefox

**Internet Explorer** 

text>.default\places.sqlite

**History** 

for each local user account. Records number of times

• IE10, 11, Edge: %USERPROFILE%\AppData\Local\Microsoft\Windows\

• XP: %USERPROFILE%\Application Data\Mozilla\Firefox\Profiles\<random

Profiles\<random text>.default\places.sqlite

• XP: %USERPROFILE%\Local Settings\Application Data\Google\Chrome\User

Win7/8/10: %USERPROFILE%\AppData\Local\Google\Chrome\User Data\

Cookies

Cookies give insight into what websites have been visited

• IE8-9: %USERPROFILE%\AppData\Roaming\Microsoft\Windows\Cookies

• IE10: %USERPROFILE%\AppData\Roaming\Microsoft\Windows\Cookies

• IE11: %USERPROFILE%\AppData\Local\Microsoft\Windows\INetCookies

microsoftedge\_<APPID>\AC\MicrosoftEdge\Cookies

Win7/8/10: %USERPROFILE%\AppData\Roaming\Mozilla\Firefox\

• XP: %USERPROFILE%\Application Data\Mozilla\Firefox\Profiles\<random

Profiles\<randomtext>.default\cookies.sqlite

• XP: %USERPROFILE%\Local Settings\Application Data\Google\Chrome\User

Win7/8/10: %USERPROFILE%\AppData\Local\Google\Chrome\User Data\

• Edge: %USERPROFILE%\AppData\Local\Packages\microsoft.

text>.default\cookies.sglite

Data\Default\Local Storage\

Default\Local Storage\

and what activities may have taken place there.

WebCache\WebCacheV\*.dat

Win7/8/10: %USERPROFILE%\AppData\Roaming\Mozilla\Firefox\

• IE6-7: %USERPROFILE%\Local Settings\History\History.IE5

All Event IDs reference the System Log

7035 - Service sent a Start/Stop control

**Cache** Description

- Identifies websites which were visited

Records websites visited by date and time. Details stored locally to speed up subsequent visits visited (frequency). Also tracks access of local system files. user was looking at online

- Provides the actual files the user viewed on a given • IE8-9: %USERPROFILE%\AppData\Local\Microsoft\Windows\History\ - Cached files are tied to a specific local user account

**Internet Explorer** 

• IE8-9: %USERPROFILE%\AppData\Local\Microsoft\Windows\Temporary Internet Files\Content.IE5 • IE10: %USERPROFILE%\AppData\Local\Microsoft\Windows\Temporary Internet Files\Content.IE5

 XP: %USERPROFILE%\Local Settings\ApplicationData\Mozilla\Firefox\ Profiles\<randomtext>.default\Cache Win7/8/10: %USERPROFILE%\AppData\Local\Mozilla\Firefox\

Win7/8/10: %USERPROFILE%\AppData\Local\Google\Chrome\User Data\ Default\Cache\ - data\_# and f\_#####

### Description Local Stored Objects (LSOs), or Flash Cookies, have

Location Win7/8/10:

• When cookie was created and last accessed

microsoftedge\_<APPID>\AC\MicrosoftEdge\Cache

Chrome • XP: %USERPROFILE%\Local Settings\Application Data\Google\Chrome\User Data\Default\Cache - data\_# and f\_#####

# Flash & Super Cookies

become ubiquitous on most systems due to the extremely

high penetration of Flash applications across the Internet. They tend to be much more persistent because they do not expire, and there is no built-in mechanism within the browser to remove them. In fact, many sites have begun using LSOs for their tracking mechanisms because they rarely get cleared like traditional cookies.

Automatic Crash Recovery features built into the browser.

**Internet Explorer** 

Profiles\<randomtext>.default\sessionstore.js Chrome Win7/8/10: %USERPROFILE%\AppData\Local\Google\Chrome\User Data\

Historical websites viewed in each tab

Files = Current Session, Current Tabs, Last Session, Last Tabs

# Creation time of .dat files in Active folder

**Google Analytics Cookies** 

activity, and paid search. Since GA is largely free, it has a commanding share of the market, estimated at over 80% of sites using traffic analysis and over 50% of all sites. \_utma - Unique visitors • Domain Hash

# \_utmb - Session tracking Domain hash

• Page views in current session

 Number of visits Number of different types of visits Source used to access site • Google Adwords campaign name

• Access Method (organic, referral, cpc, email, direct) Keyword used to find site (non-SSL only)

# **Browser Usage**

• The cache is where web page components can be stored Gives the investigator a "snapshot in time" of what a

- Timestamps show when the site was first saved and last viewed Location

IE11: %USERPROFILE%\AppData\Local\Microsoft\Windows\INetCache\IE Edge: %USERPROFILE%\AppData\Local\Packages\microsoft.

Profiles\<randomtext>.default\Cache

Interpretation

%APPDATA%\Roaming\Macromedia\FlashPlayer\#SharedObjects\<randompr

 Websites visited • User account used to visit the site

**Description** 

Recorded on system that authenticated credentials Local Account/Workgroup = on workstation

• 4776: Successful/Failed account authentication

• 4648 – Logon using explicit credentials (Runas) • 4672 – Account logon with superuser rights (Administrator)

**Session Restore Description** 

Win7/8/10: %USERPROFILE%/AppData/Local/Microsoft/Internet Explorer/ Recovery Win7/8/10: %USERPROFILE%\AppData\Roaming\Mozilla\Firefox\

### Time session ended Modified time of .dat files in LastActive folder Time each tab opened (only when crash occurred)

Google Analytics (GA) has developed an extremely sophisticated methodology for tracking site visits, user

• Time of 2nd most recent visit • Time of most recent visit Number of visits

• Cookie Creation Time

Visitor ID

• Outbound link clicks Time current session started \_utmz - Traffic sources • Domain Hash

• Last Update time